| <b>PC-700W製品仕様</b> |                                                                                            |
|--------------------|--------------------------------------------------------------------------------------------|
| 撮像素子               | 1/3インチCMOSデジタルイメ-ジセンサ-                                                                     |
| ビデオコ-デック / コンテナ    | H.264 / MOV $\divideontimes$ 1                                                             |
| 動画記録解像度 / FPS      | 1080p, 720p, WVGA / 60FPS, 30FPS                                                           |
| 静止画解像度             | 2592 x 1944ピクセル                                                                            |
| 記録媒体               | microSDカード(Max128GB: 64GB以上は使用前に本体での初期化が必要)                                                |
| レンズ / 画角           | f4mm (F3.2) / 61°                                                                          |
| 最低被写体照度            | 3.3ルクス                                                                                     |
| ファイルの長さ            | 標準録画モード選択時 1ファイル10分 (約1GB)<br>動体検知録画モード選択時 1ファイル1分、3分、5分から選択可                              |
| 電源・充電時間            | 3.7V 4700mAhリチウム充電池 / 充電時間4時間程度 ※2                                                         |
| 電池寿命               | 8時間強 (1080p / Wi-Fiオフ/ 64GB使用時) ※3                                                         |
| 寸法・重量              | 141 x 77 x 14mm / 152g                                                                     |
| 入出力端子              | マイクロUSB端子 x 2(充電用 / データ転送用 x 各1)※4、USB端子(DC5V出力)                                           |
| 音声マイク              | あり                                                                                         |
| 製品構成               | PC-700W本体、マイクロUSBケーブル x 1、DC5V出力専用USBケーブル x 2、<br>microSD $\uparrow$ - $\uparrow$ 16GB x 1 |

<sup>※1︓</sup> 対応OS Windows 8 / 10 / 11

- ※2: USBACアダプターを使用した時の充電時間です。PCを使用した場合、充電時間が延びる場合があります。USBAC アダプタ―を使用する場合は、DC5VでPSEマークの付いた物をご利用ください。また、急速充電器は充電池にダ メージを与える恐れがありますので使用しないでください。急速充電器を使用したと考えられる故障については、 保証期間内であっても有償となる場合があります。
- ※3︓ 撮影環境や電池の個体差により多少前後します。
- ※4: 充電及び録画したデータをPCに移動するためのものです。リムーバブルディスクの様なご利用はお止めください。
- ※5: 再生には一般的な動画プレイヤーをご利用ください。プレイヤーによってはスムーズに動かない場合があります。 その場合は、プレイヤーソフトを最新版にしてお試しいただくか、または他のプレイヤーをご利用ください。 尚、当社では動画プレイヤーに関するサポートは行っておりません。

ご注意!

・本製品を何かで包んだり密封した状態での使用はお止めください。 何かに装着して使用する場合は放熱を十分に 行ってください。

製品の仕様及びデザインは改良のため予告なく変更される場合があります。

商品を安全にお使いいただくため、ご使用前に製品添付の「取扱説明書」、「映像機器注意事項書」を必ずお読みください。

# **ポリスカム PC-700W取扱説明書 Wi-Fi機能搭載 1080p モバイルバッテリー型 デジタルビデオカメラ**

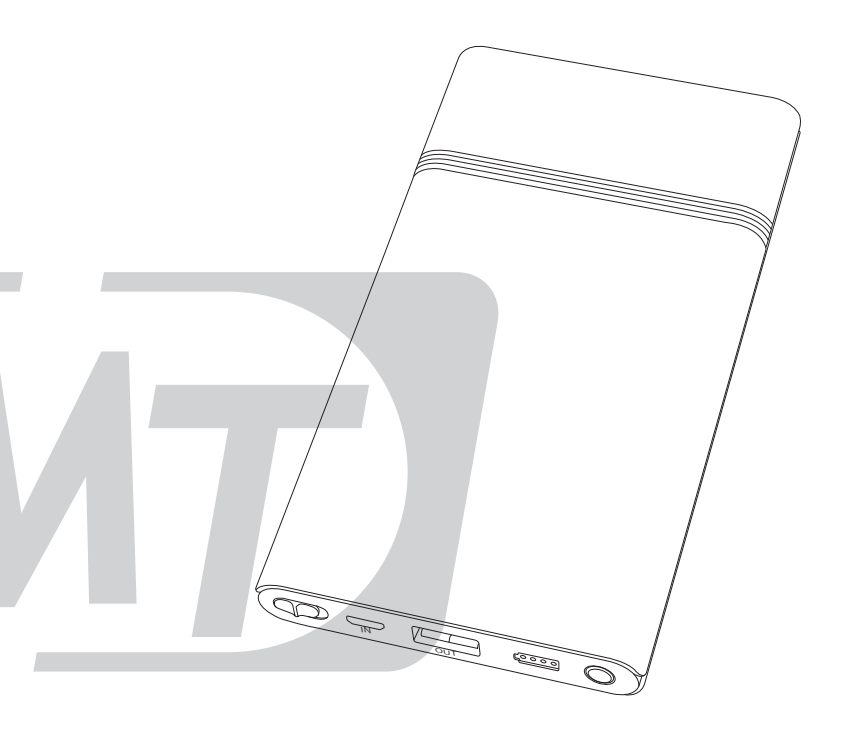

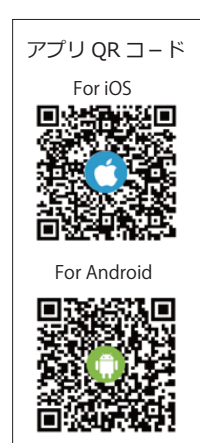

△ 本製品はセキュリティー用品です。<br>▲ それ以外の用途にはご利用頂けません。

#### ■目次 -

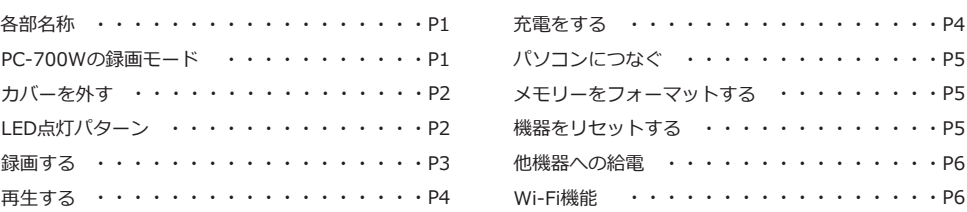

ポリスカム PC-700W は モバイルバッテリーに擬装されたデジタルビデオカメラです。巧みにカモフ ラージュされたデザインは、日常生活のあらゆるシーンにさり気なく溶け込みます。コンパクトなボディ に 4700mAh の大容量バッテリーを搭載。連続で 8 時間強動作します (※)。

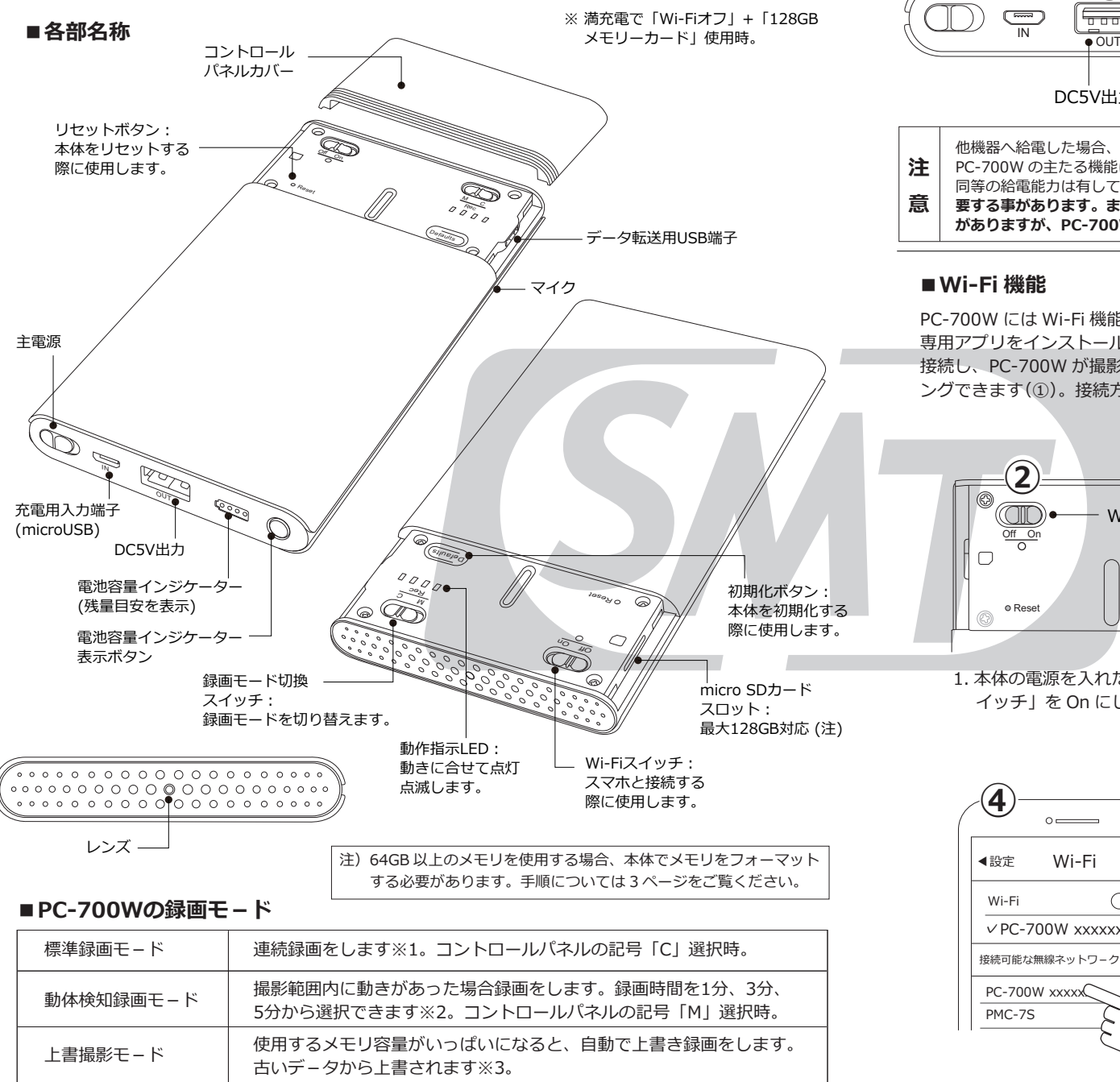

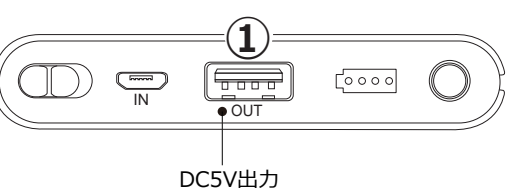

#### **■他機器への給電**

PV Cam Viewer

**①**

 $\circ$   $\qquad$ 

PC-700W の主たる機能はデジタルビデオ カメラですが、外部機器へ給電できる出力 を有しています(①)。給電用のケーブルを 2種類同梱しています。これらのケーブル を使って、本体の DC5V 出力と外部機器を 接続して給電します。

他機器へ給電した場合、電池容量が減少する為 PC-700W の電池寿命が短くなります。 注 PC-700W の主たる機能はデジタルビデオカメラです。一般的なモバイルバッテリーと 同等の給電能力は有しておりません。**他機器へ給電した場合、充電に想像以上の時間を** 意 **要する事があります。また、相手機器側によっては認識しない場合や使用できない場合 がありますが、PC-700W 自体の異常ではありません。**

#### **■Wi-Fi 機能**

PC-700W には Wi-Fi 機能が搭載されています。 専用アプリをインストールしたスマホと Wi-Fi 接続し、PC-700W が撮影する映像をモニタリ ングできます(①)。接続方法も非常に簡単です。

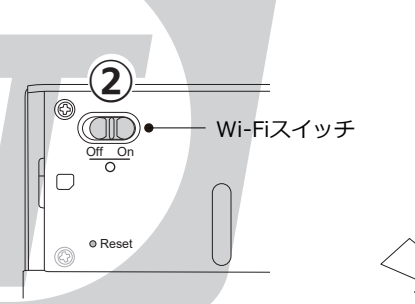

1. 本体の電源を入れた後、「Wi-Fi ス イッチ」を On にします (②)。

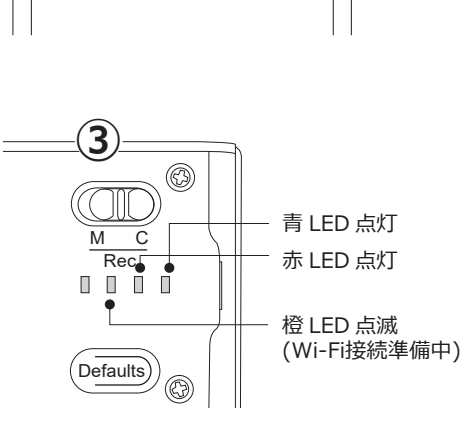

**④** $\sim$ ◀設定 Wi-Fi  $\overline{\bigcirc}$ Wi-Fi ✓PC-700W xxxxxxx 接続可能な無線ネットワーク▽ PC-700W xxxxx PMC-7S

- 2. 青 LED と赤 LED が点灯し、橙 LED が点滅を開始します (③)。
- 3. スマホの Wi-Fi 設定画面で PC-700W の SSIDをタップして接続します(④)。 SSID の左側に「✓」などが表示され たら接続完了です。

※詳細については別紙「PC-700W アプリ取扱説明書」をご参照ください。 ※Wi-Fi の通信距離は概ね 4 ~ 5m です。

P1 ※1 10 分毎に動画ファイルを分割して生成します。 ※2 初期設定は1分です。 ※3 上書の設定は専用アプリで行います。 P6

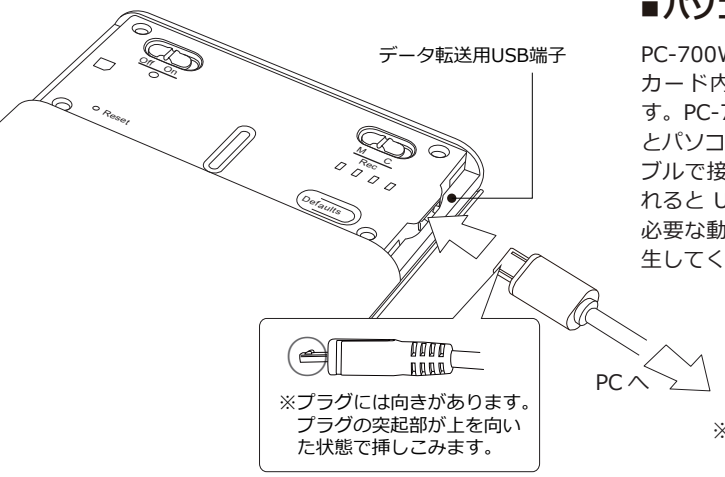

# **■パソコンにつなぐ**

PC-700W とパソコンを接続し、microSD カード内のデータを移動する事ができま す。PC-700W の「データ転送用 USB 端子」 とパソコンの USB 端子を同梱の USB ケー ブルで接続します。PC-700W の電源を入 れると USB ドライブとして認識されます。 必要な動画データをパソコンに移動して再 生してください。

> ※本体に microSD カードが入った 状態で操作してください。

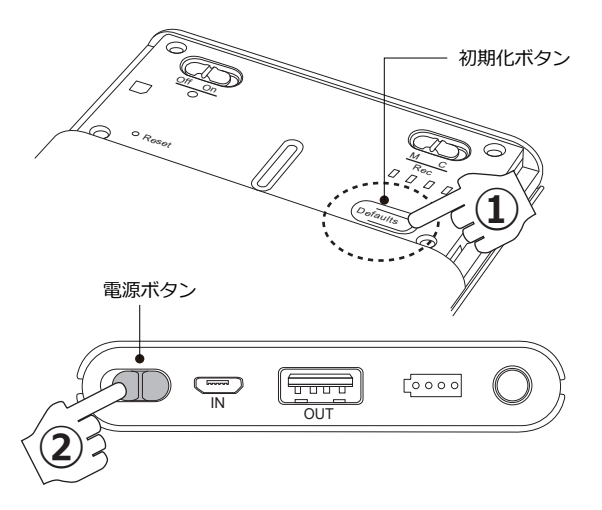

#### **■メモリーをフォーマットする**

PC-700W の本体上でメモリーカードの フォーマットができます。以下手順に沿っ て操作してください。

- 1. 本体の初期化ボタン(Defaults)を押し ながら電源を入れます(①、②)。
- 2. 動作指示 LED の青 LED が点灯し、続い て赤 LED が点滅を開始します。
- 3. 青 LED と赤 LED が消灯して電源が切れ ます。これでフォーマットは完了です。 自動復帰はしませんので電源スイッチを 一度オフにして、再度電源を入れてくだ さい。

また、電源が入った状態で初期化ボタン のみ長押しすることにより (10 秒以上)、 本体を初期化できます。

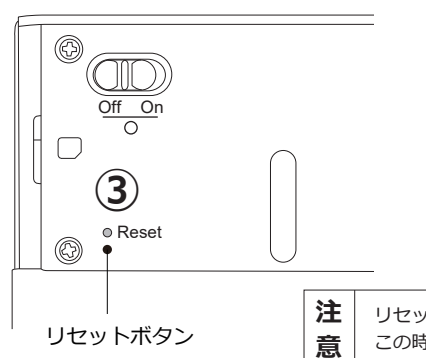

#### **■機器をリセットする**

PC-700W 本体がフリーズしたと思われる 時は、本体のリセットボタン (Reset) を 押すことで機器のリセットができます。 機器がフリーズした状態で、リセットボタ ンを押すと本体の電源が落ちます(③)。 電源が落ちた後は自動復帰しませんので、 電源スイッチを入れ直してください。

リセットボタンを押す際は、爪楊枝など先の細い物をお使いください。 この時、指先に怪我をしない様ご注意ください。

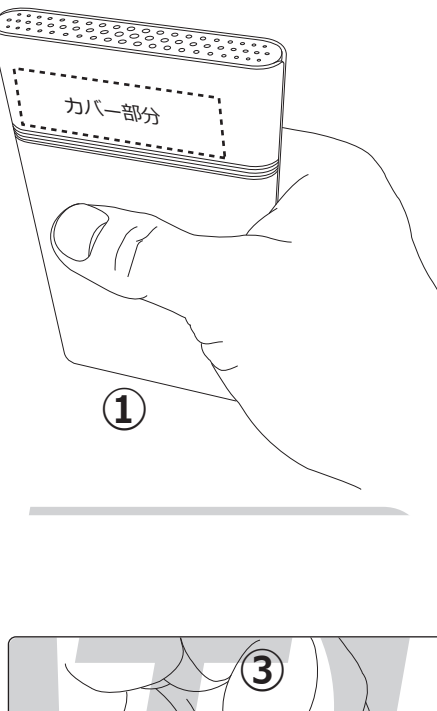

### **■カバーを外す**

次の手順に沿ってコントロールパネルのカバーを 外してください。

- 1. 左の図の様に、本体胴体部分を持ちます (①)。 この時、本体のシリアル番号シールが貼られ ていない面が自分の方を向くように持ちます。
- 2. 本体に向かって左側面の溝に指先をあてがい ます (②)。カバーは安易に外れない様少し硬 めに設計されています。外す際に怪我をしな い様ご注意ください。

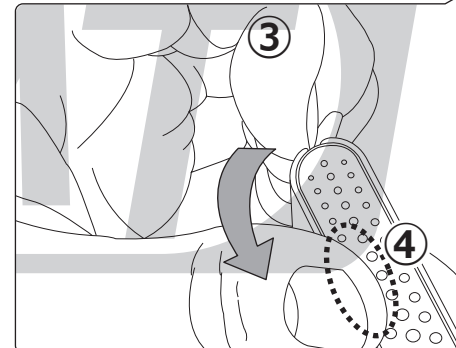

# **△ 3**. 指先をあてかったら、手前に引きます (③)。<br>- この時、 親指を本体上部に添えると安定し<br>- コードのトービービーは ます (④)。カバーが外れた時に勢いよく飛 んでしまう場合があります。カバーを紛失 しない様ご注意ください。

**②**

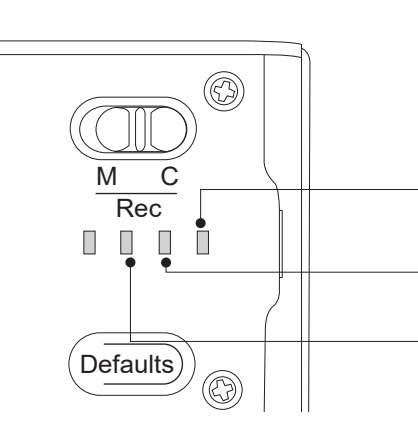

## **■LED点灯パターン**

本 体 の 動 作 指 示 LED の 点 灯 状 況 か ら、 PC-700W が今どの状態にあるのかを確認でき ます。以下をご参照ください。

青 LED 点灯︓電源オン 青 LED 点滅: メモリー容量無し

赤 LED 点灯:録画中 赤 LED 点滅:電源無し

橙 LED 点滅: Wi-Fi 接続準備中 橙 LED 点灯: Wi-Fi 接続中

※向かって一番左の LED は使用しません。

P2

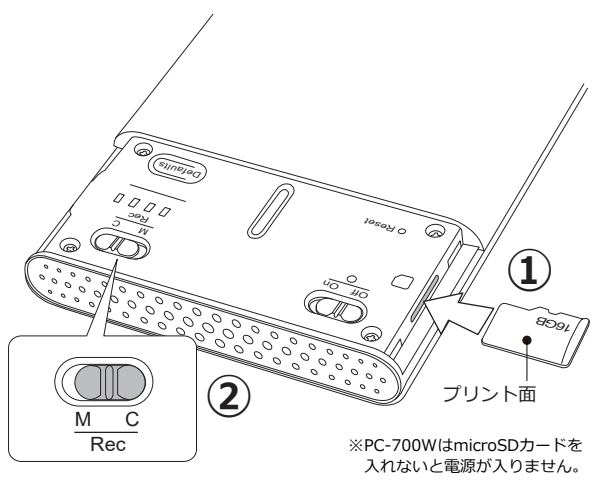

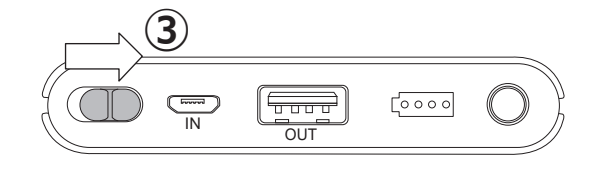

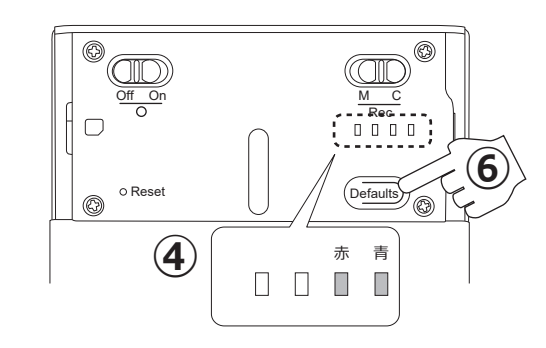

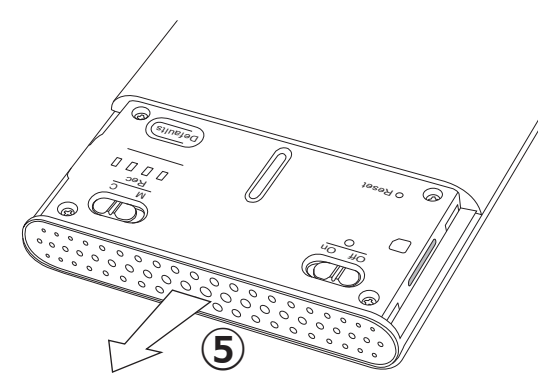

## **■録画する**

それでは録画してみましょう。次の手順に 沿って録画を行ってください。

- 1. 本体のコントロールパネルカバーを外 して、microSD カードを入れます (①)。 この時メモリーカードの向きに注意し てください。
- 2. コントロールパネルの録画モード切換 スイッチを「C」にセットします (②)。 動体検知を使用する場合は「M」にセッ トします。
- 3. 本体の電源を入れます (③)。
- 4. 電源が入ると動作指示 LED の青 LED が点灯し、その後赤 LED が点灯して録 画が始まります (④)。
- 5. カメラを監視エリアへ向けて撮影しま す (⑤)。

#### 【64GB以上のメモリを使用する場合】

PC-700W は、メモリー容量 128GB まで 対応しています。ただし、PC-700W で 64GB または、128GB を使用する場合、 先に本体上でメモリーカードをフォーマッ トする必要があります。これら大容量メモ リーを使用する場合は、以下手順でフォー マットしてからお使いください。

- 1. PC-700W の電源が切れた状態でメモ リーカードを入れます。コントロール パネル上の「Default」ボタンを押しな がら (6)、本体の電源を入れます (3)。
- 2. 動作指示 LED の青 LED が点灯した後、 赤 LED が点滅を開始します。
- 3. 赤 LED、青 LED が消灯して電源が切れ ます。これでフォーマットは完了です。 自動復帰はしませんので、電源スイッ チを一度オフにし、再度電源を入れる と録画を開始します。

### **■再生する**

PC-700W の電源を切り、microSD カードを取り出します。取り出した microSD カードをパソコンの SD カードスロットに挿しこみます。この際、必要に応じて付属の「microSD アダプター」に microSD カー ドを取り付けてから挿しこんでください(※1)。

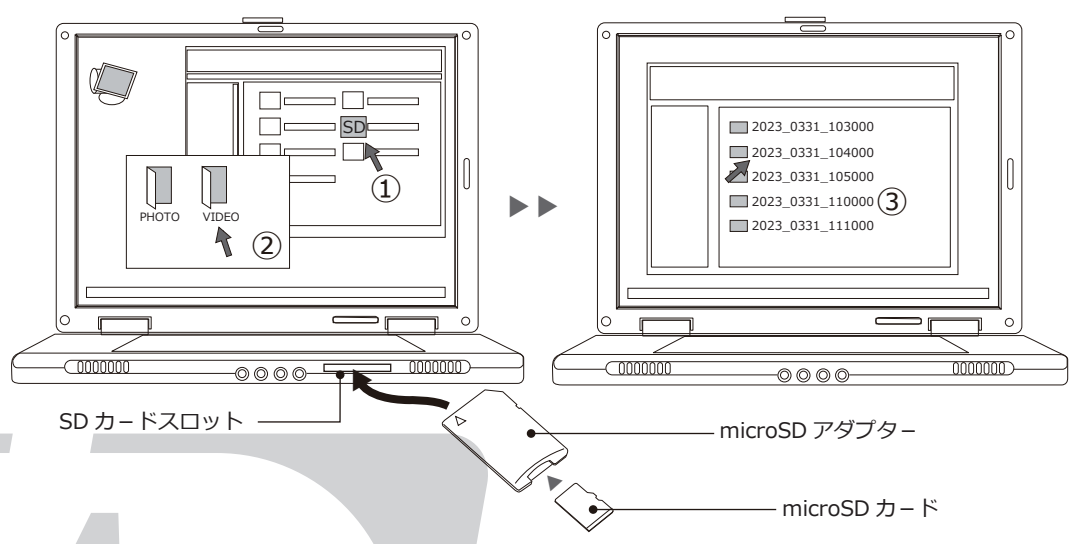

次に、microSD カードのディレクトリを開きます(①)。「VIDEO」と「PHOTO」のフォルダが表示さ れますので、「VIDEO」を開きます(②)。開くと記録された動画データが表示されます(③)。確認したいファ イルをクリックして再生します(※2)。ファイル名は「西暦 \_日付 \_時間」で構成されます。標準録画モード、 動体検知モード、静止画のいずれもファイル名のスタイルは同様です。

※1 PC 本体に SD カードスロットが無い場合は、PC-700Wからデータを PC に移動してください (P5" パソコンにつなぐ"参照)。 ※2 再生にはウィンドウズメディアプレイヤーを始めとする動画再生ソフトをご利用下さい。尚、動画再生ソフトに関するサポートは 行っておりません。予めご了承下さい。

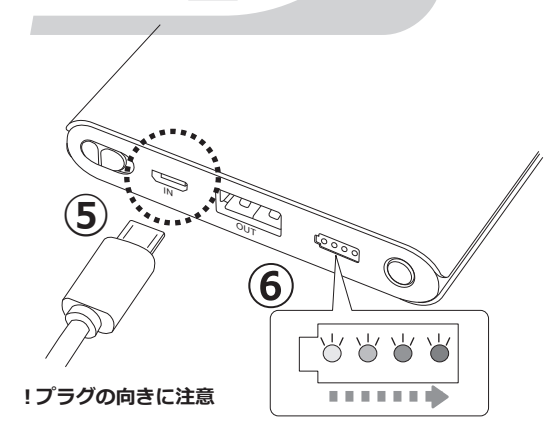

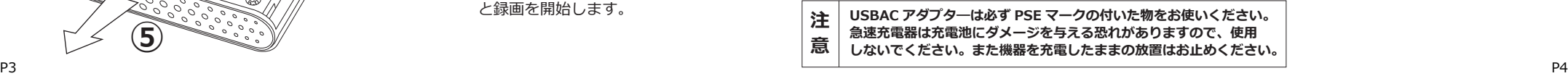

**■充電をする**

次の手順に沿って機器の充電を行って下さい。

- 1. 付属の USB ケーブルを PC-700W の充電用 入力端子に接続します (6))。この時プラグ に向きがありますので注意してください。
- 2. USB ケーブルのもう一方を DC5V USBAC アダプタ―、または電源の入ったパソコン の USB 端子へ接続します。
- 3. 充電中は電池容量インジケーターが点滅し ます。4 つの LED が点灯に変わりましたら 充電完了です(⑥)。